## ASUMBER MALL SUMBER MALL **EMPLOYEE MOVEMENT: REHIRE AFTER RETIREMENT AND SERVICE EXTENSION (MONTH-TO-MONTH) Role: Department HRD Administrator** It is also known as **Pengambilan Semula Selepas Bersara** and **Penyambungan Perkhidmatan** for both **month-to-month** and **contract employees** where, the reasons for action on Service Extension are: **Extension (Penyambungan / Lanjutan) Renewal (Pembaharuan) Display Notification** Logon to SSM and User may view the navigate to My notifications. The notifications Notification tile. are summarised by categories. My Notification My Notification Time  $\Omega$  1 11:04:46 26 May 2023 332 new appli 26 May 2023 11:04:46 332 new application(s) submitted for **Generate Application Type Report** In SAP GUI (back-end Fill in **Application Type,** system), go to transaction **Application Date From** and **To.** code **ZEMOVADM**. ation Date From: Status: el Area: Employee Group: Employee Subgroup **ZEMOVADM** Click **Execute** button. **Create and Submit Application** In SAP GUI (back-end Under Requestors, select **Pengambilan Semula Selepas** system), go to transaction code **ZEMOVADM**. **Bersara / Penyambungan Perkhidmatan (SKS). Application Type ZEMOVADM**

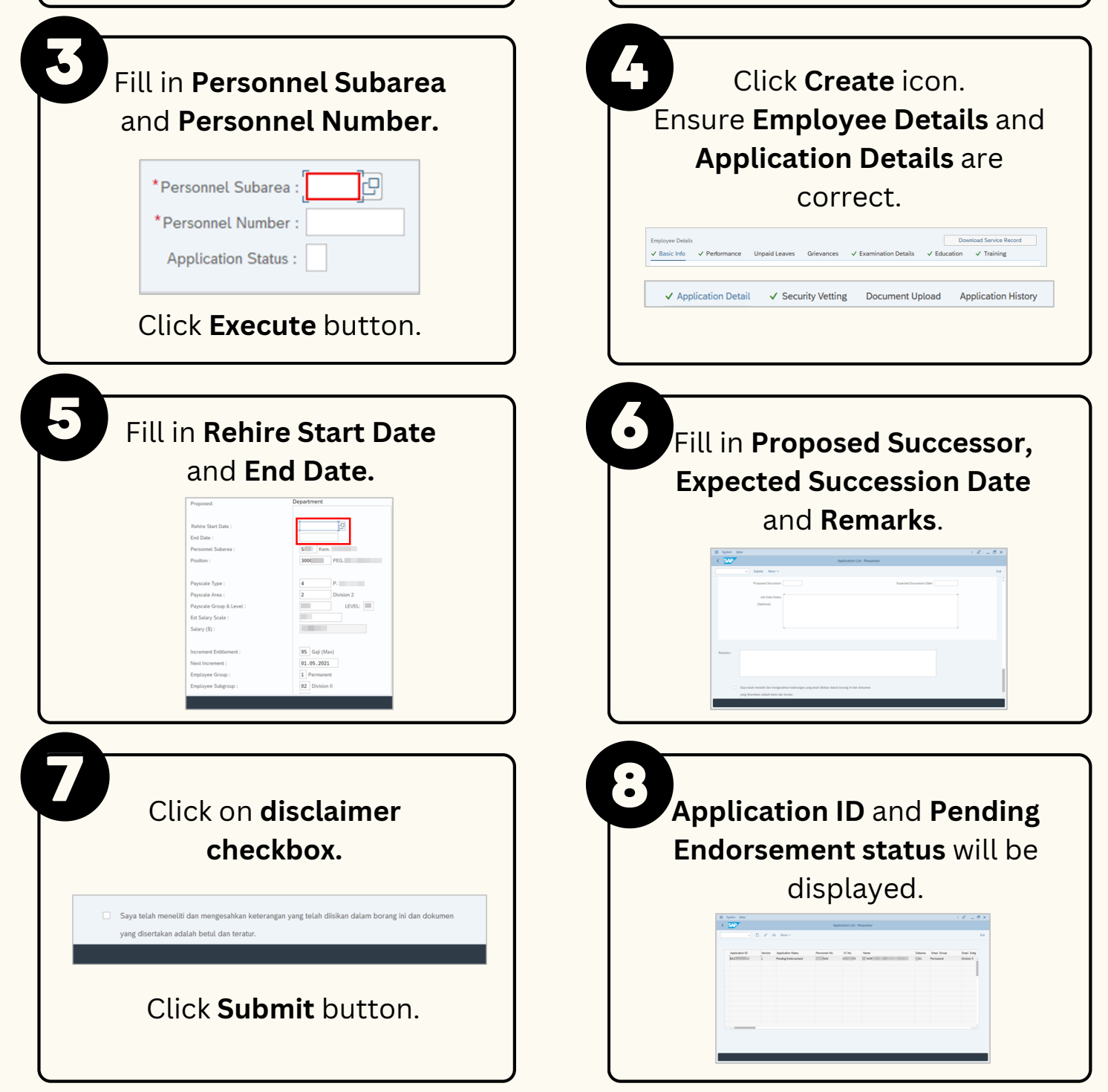

Page | 1

## **Edit and Submit Application** In SAP GUI (back-end Under Requestors, select **Pengambilan Semula Selepas** system), go to transaction code **ZEMOVADM**. **Bersara / Penyambungan Perkhidmatan (SKS). ZEMOVADM** Click **Change** icon. Fill in **Personnel Subarea** Navigate to **Application** and **Personnel Number. History** and amend according ŀ٩ \*Personnel Subarea : to Endorser's remarks. \*Personnel Number: Application Status : **Application History** Click **Execute** button. **Application ID** and **Pending** Click on **disclaimer Endorsement status** will be **checkbox.** displayed. Saya telah meneliti dan mengesahkan keterangan yang telah diisik  $\frac{\lambda_{\text{H}}\hat{\alpha}_{\text{H}}\hat{\alpha}_{\text{H}}\hat{\alpha}_{\text{H}}}{\left|\alpha_{\text{H}}\right|^{2}}\qquad \text{where}\quad \frac{\lambda_{\text{H}}\hat{\alpha}_{\text{H}}\hat{\alpha}_{\text{H}}\hat{\alpha}_{\text{H}}\hat{\alpha}_{\text{H}}\hat{\alpha}_{\text{H}}}{\left|\alpha_{\text{H}}\right|^{2}}\qquad \text{where}\quad \frac{\lambda_{\text{H}}\hat{\alpha}_{\text{H}}}{\left|\alpha_{\text{H}}\right|^{2}}\qquad \text{where}\quad \frac{\lambda_{\text{H}}\hat{\alpha}_{\text{H}}\hat$ Click **Submit** button. **Withdraw Application**

## **EMPLOYEE MOVEMENT: REHIRE AFTER RETIREMENT AND SERVICE EXTENSION (MONTH-TO-MONTH) Role: Department HRD Administrator**

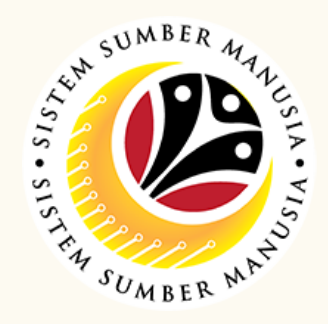

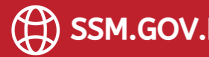

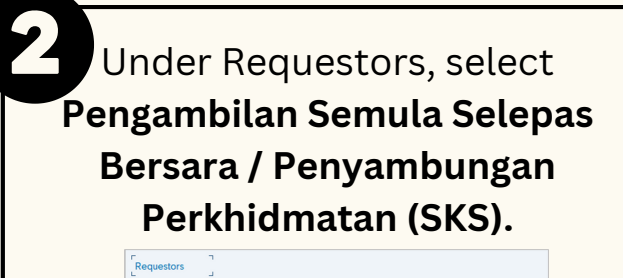

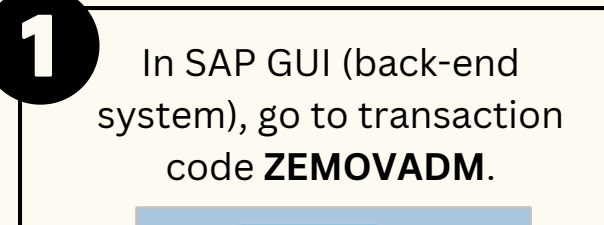

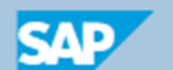

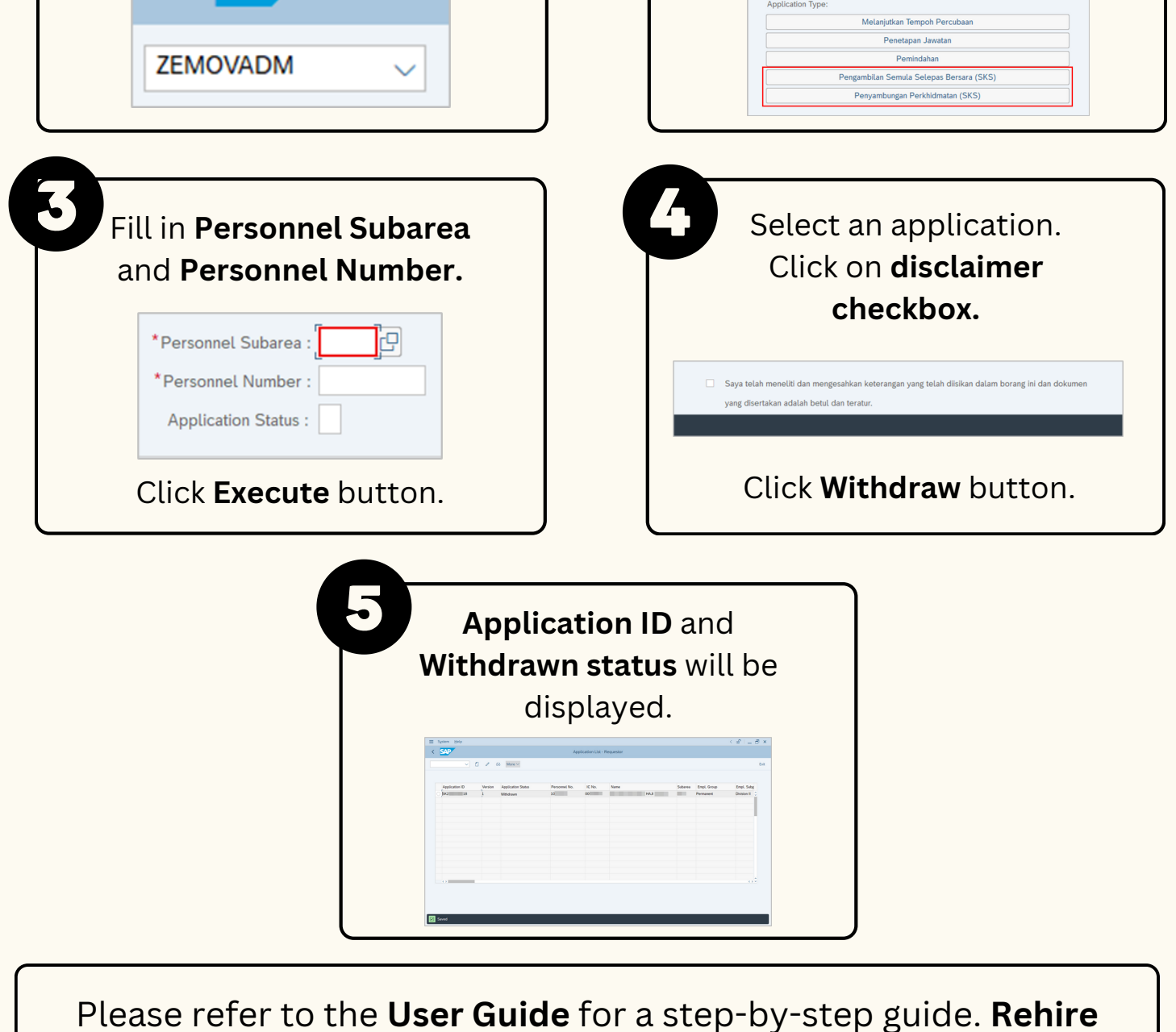

**After Retirement and Service Extension (SKS) User Guide** is

available on **SSM Info Website**: www.jpa.gov.bn/SSM